# **INSTITUTO TECNOLÓGICO DE TUXTLA GUTIÉRREZ**

# **TÍTULO DEL PROYECTO**

"Herramienta web para la elaboración de plantillas de casos de uso en trabajo colaborativo"

#### **LÍNEA DE INVESTIGACIÓN**

Tecnologías de información y base de datos

# **INGENIERÍA EN SISTEMAS COMPUTACIONALES**

#### **ALUMNOS**

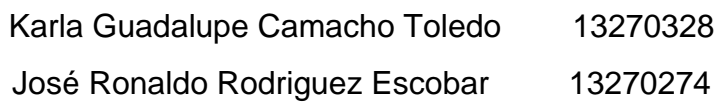

# **ASESOR INTERNO**

M.C. Octavio Ariosto Ríos Tercero

# **ASESOR EXTERNO**

M.C. María Guadalupe Monjaras Velasco

**Tuxtla Gutiérrez, Chiapas, a de junio del 2017**

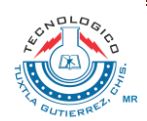

# **PROYECTO**

"Herramienta web para la elaboración de plantillas de casos de uso en trabajo colaborativo"

# **ACTIVIDAD**

Reporte de residencia

# **ALUMNOS:**

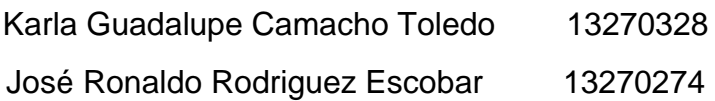

# **ASESOR**

**Nombre**

M.C. Octavio Ariosto Ríos Tercero

# **REVISOR**

**Nombre**

Dra. María Candelaria Gutiérrez Gómez.

Dr. Jorge Humberto Ruiz Ovalle

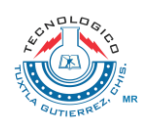

# Contenido

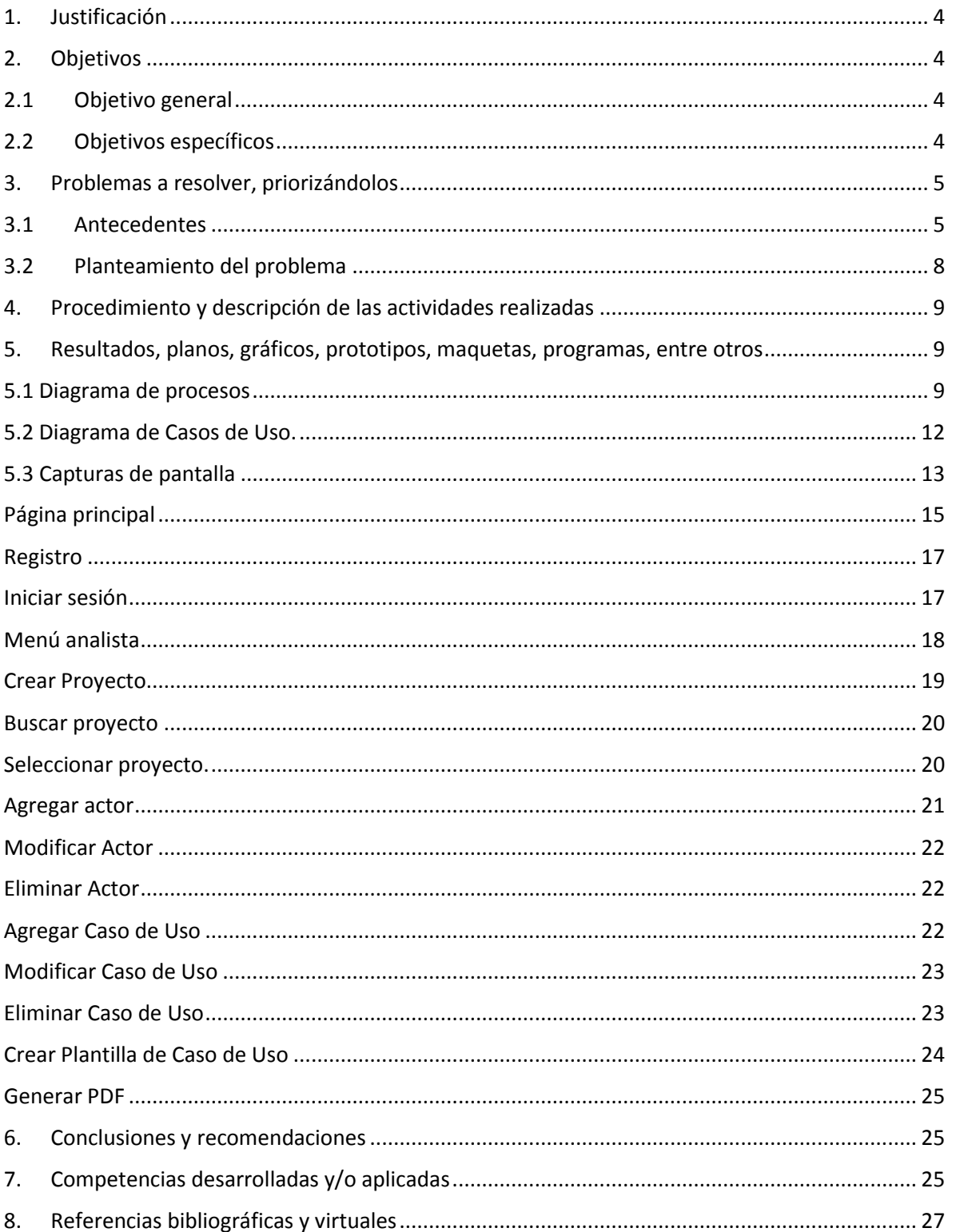

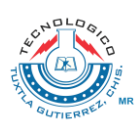

# <span id="page-3-0"></span>**1. Justificación**

Con esta herramienta Web se pretende optimizar el trabajo colaborativo con la comunicación que podrá existir desde distintos puntos geográficos. Facilitar la revisión de una plantilla compleja, lo cual permitirá localizar fácilmente los flujos alternos.

Sera de gran utilidad para los desarrolladores de software del Instituto Tecnológico de Tuxtla Gutiérrez, ya que la herramienta permitirá que el equipo de trabajo tenga acceso a cualquier plantilla del proyecto y hacer modificaciones, facilitando el trabajo colaborativo.

# <span id="page-3-1"></span>**2. Objetivos**

# <span id="page-3-2"></span>**2.1 Objetivo general**

Facilitar el trabajo de descripción de Casos de Uso, mediante una herramienta web que guíe al analista en la captura de las plantillas y que permita el trabajo colaborativo.

# <span id="page-3-3"></span>**2.2 Objetivos específicos**

- Analizar los modelos existentes de plantillas de Casos de Uso.
- Proponer un modelo de plantilla de Casos de Uso que se adapte a las necesidades de especificación de requisitos para proyectos de software.
- Elaborar un instructivo de uso, que permita unificar la forma en que la plantilla debe ser llenada.
- Desarrollar una herramienta web que permita realizar la captura de la plantilla en
- forma colaborativa.

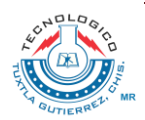

# <span id="page-4-1"></span><span id="page-4-0"></span>**3. Problemas a resolver, priorizándolos**

### **3.1 Antecedentes**

En la actualidad, internet ha permitido que la gente que trabaja en equipo pueda compartir la información que genera, y mejorarla a través de las redes de colaboración. Los sistemas de información basados en web permiten que las personas puedan trabajar sobre una misma de información, ya sea para crearla, consultarla o modificarla, teniendo siempre la versión más reciente a disposición de todos.

Por otro lado, la Ingeniería de Requisitos es una actividad de la ingeniería de software que busca comprender el sistema que se construirá. Su proceso consiste básicamente en cuatro etapas: Obtención de requisitos (o elicitación), análisis, especificación y validación (Bruegge 2002). Durante la obtención de Requisitos se aplican técnicas de recolección cuyo propósito es reunir la información suficiente y de manera estructurada para luego durante el análisis elaborar los modelos que van a representar al sistema a construir. En la especificación se construye el documento de Requisitos, el cual deberá ser validado, y servirá como guía para la construcción del Software. Producir una buena especificación de requisitos es esencial puesto que los errores más comunes y más costosos de reparar, así como los que más tiempo consumen se deben a una inadecuada ingeniería de requisitos.

El concepto de Casos de Uso, fue introducido por primera vez en 1992 (Jacobson, 1992). Durante la actividad de obtención de requisitos, el modelado de Casos de Uso ha tenido mucha aceptación como herramienta para representar la funcionalidad de un sistema (Fowler 1999, Benklin 2008). Se utiliza como una forma de comunicación con los usuarios del sistema, ya que su simbología es muy sencilla, pero también muy expresiva.

Por otro lado, los casos de uso deben estar acompañados de una descripción textual y con el suficiente detalle para una clara comprensión de la función del sistema. El uso del lenguaje natural para describir a los casos de uso, genera un alto nivel de ambigüedad y dificultad para la comprensión de los requisitos, ya que es demasiado abierto. El uso de plantillas ha sido recomendado para dar un poco más de precisión a la descripción de los casos de uso, ya que permite proporcionar información de manera más estructurada (Durán, Bernáldez, Ruíz & Toro, 1999). Una plantilla es una tabla con una serie de campos y una estructura predefinida que el equipo de desarrollo completa usando para ello el lenguaje del usuario.

Existe una investigación en la que se encontró que se han propuesto aproximadamente 20 modelos de plantilla diferentes entre 1992 y 2014 (Saurabh Tiwari, A.G. 2014). Cada modelo de plantilla pretende cubrir información que sea

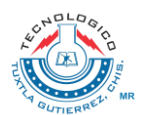

relevante para los requisitos del sistema, eliminando un poco la ambigüedad del lenguaje natural.

Una asunto importante qué considerar cuando se utiliza una plantilla, es cómo expresar los flujos de interacción alternos, es decir, aquellos que describen otras situaciones que pueden ocurrir que rompen el flujo normal de las acciones (cuando el usuario tiene qué elegir entre varias opciones, cuando ocurre algo inesperado durante las acciones normales, cuando el usuario cancela una acción, etc.). Normalmente cuando un caso de uso es complejo, contiene una gran cantidad de flujos alternos, y se requiere un gran esfuerzo para organizar la información de la plantilla de manera adecuada.

En el Instituto Tecnológico de Tuxtla Gutiérrez, en la carrera de Ingeniería en Sistemas Computacionales, se genera un promedio aproximado de 40 proyectos al año relacionados con el desarrollo de sistemas de software enfocados a cubrir las necesidades de la región. Dichos sistemas son instalados en instituciones de diferentes dependencias de gobierno y privadas. Esto es como parte de la formación académica de los alumnos, que incluye su vinculación con las empresas durante su residencia profesional, de allí la importancia de que los alumnos adquieran buenas prácticas de Ingeniería de software, que son las que van a aplicar en su vida profesional. Con el fin de comprender cómo los alumnos utilizan los modelos de casos de uso y las plantillas en su proyecto de Software, realizamos una revisión de 25 proyectos que fueron aceptados en el 6º. Foro de Propuestas de Proyectos para Titulación Integral en junio de 2015, y que realizaron el proceso de Ingeniería de requisitos durante el período agostodiciembre de 2015, presentando sus resultados en el 17º. Seminario de Investigación en diciembre de 2015. Revisamos el reporte de avance de cada proyecto (información proporcionada por la Jefatura de Proyectos de Investigación de Ingeniería en sistemas computacionales), en específico revisamos los siguientes aspectos:

- 1. Qué modelo de plantilla de Casos de Uso se utilizó
- 2. Grado de detalle del llenado de la plantilla (alto, bajo, medio)
- 3. Si se utilizaron flujos alternos, además del flujo normal
- 4. Si hay consistencia en el llenado, es decir, si todas las plantillas manejan el mismo estilo de llenado.

La siguiente tabla muestra un resumen de la información obtenida:

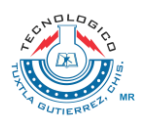

#### **SUBSECRETARÍA DE EDUCACIÓN SUPERIOR TECNOLÓGICO NACIONAL DE MÉXICO Instituto Tecnológico de Tuxtla Gutiérrez**

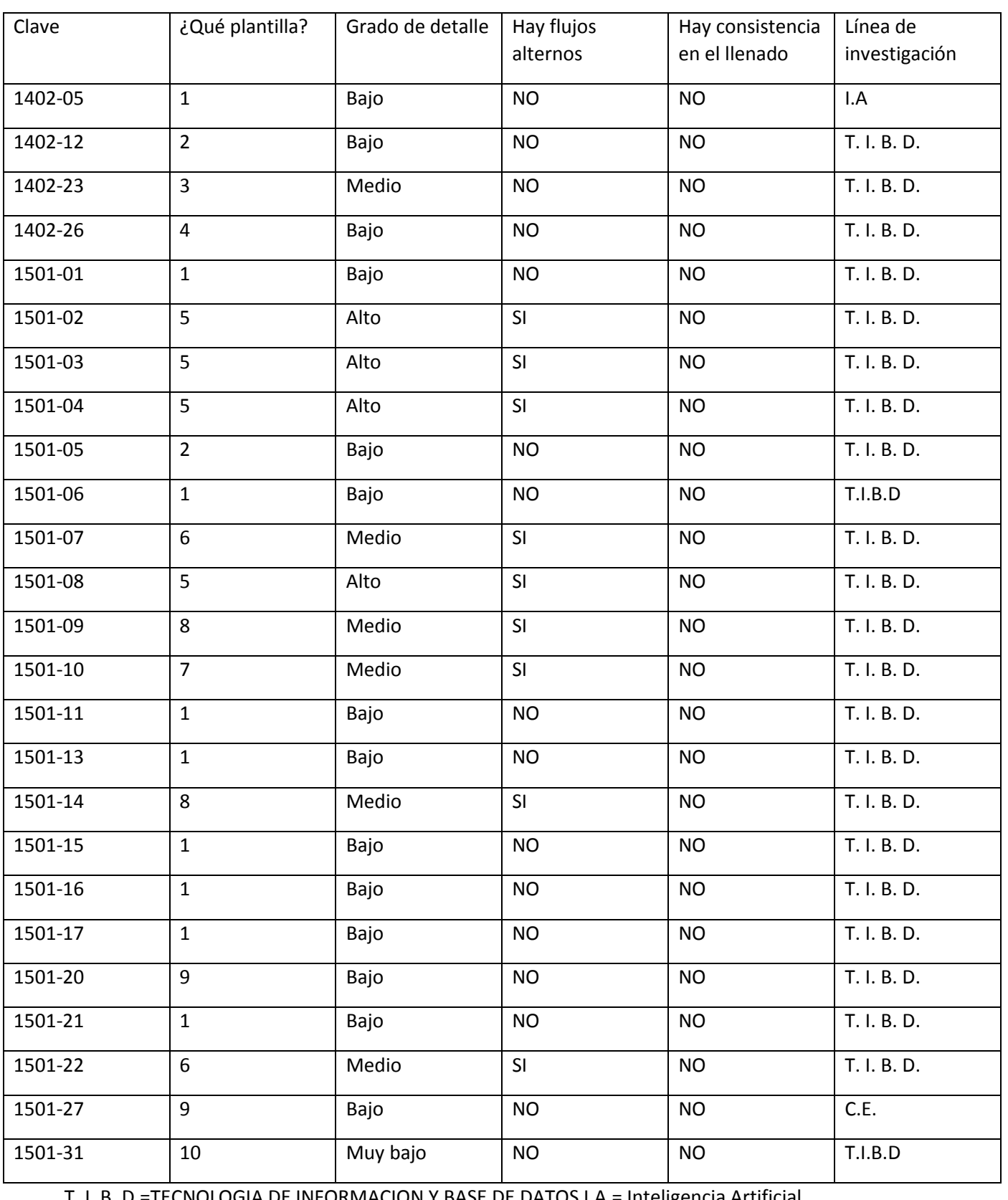

T. I. B. D.=TECNOLOGIA DE INFORMACION Y BASE DE DATOS I.A.= Inteligencia Artificial.

C.E = Computación educativa

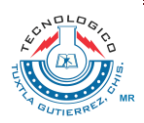

Análisis de los datos:

- Se manejan 10 modelos de plantillas diferentes, y algunas de ellas no permiten dar descripciones completas (ver en anexos).
- 14 proyectos (56%) están descritos en un grado de detalle bajo, es decir, muy breve.
- En todos los proyectos se encontró inconsistencia en el llenado, esto se da normalmente cuando el equipo se reparte las plantillas y cada uno lo hace a su estilo.
- Solo 9 proyectos (36%) manejan flujos alternos. El otro 74%, no significa que no lo requieran, sino que no se aprovechó esta característica.

# <span id="page-7-0"></span>**3.2 Planteamiento del problema**

En la actividad de desarrollo de los proyectos de software vinculados con el sector productivo que realizan los alumnos de Ingeniería en Sistemas Computacionales, específicamente en la construcción de plantillas de Casos de Uso para la etapa de Ingeniería de Requisitos, se tienen los siguientes inconvenientes:

:

- No se aplican criterios definidos para elegir un formato de plantilla para la descripción de los casos de uso, muchas veces se elige un formato en el que se da una descripción muy general del caso de uso.
- Se dificulta la comunicación con el equipo de trabajo, porque a pesar de usar un mismo formato, la manera de llenarlo no está unificada.
- Cuando un caso de uso es complejo, la plantilla que se genera también lo es, y esto dificulta la construcción de los flujos de eventos, y también se dificulta la revisión.

El problema planteado aquí es cómo lograr que el uso de plantillas de casos de uso permita tener descripciones completas, que consideren todos los flujos alternos, que el equipo de analistas pueda manejar un mismo estilo de llenado,

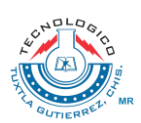

logrando una mejor especificación de requisitos, de tal forma que sea realmente útil como fuente de información para el diseño del sistema.

# <span id="page-8-0"></span>**4. Procedimiento y descripción de las actividades realizadas**

En la elaboración de la herramienta CASE basada en web se llevaron a cabo diversas actividades, entre ellas la reconstrucción de la base de datos tomando en cuenta requisitos obtenidos, así como la construcción de la interfaz del usuario; Tomando en cuenta los Casos de Uso y los actores que intervienen en cada actividad.

En la reconstrucción de la base de datos se toman en cuenta aspectos que consideramos importantes, derivados de una serie de entrevistas e investigación de los proyectos realizados en el ITTG.

La construcción del diseño de las interfaces de la herramienta se llevó a cabo de acuerdo a los requisitos establecidos que se tenían de la herramienta, tomando en cuenta aspectos derivados de la investigación.

Se concluyó la fase de construcción y diseño de la base de datos, así como la construcción de las interfaces del usuario.

# <span id="page-8-1"></span>**5. Resultados, planos, gráficos, prototipos, maquetas, programas, entre otros**

#### <span id="page-8-2"></span>**5.1 Diagrama de procesos**

En el siguiente diagrama (ver Figura 2) se especifica mediante un cuadro rojo las partes del proceso que serán automatizadas con la herramienta CASE basada en Web.

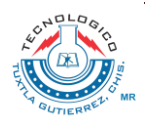

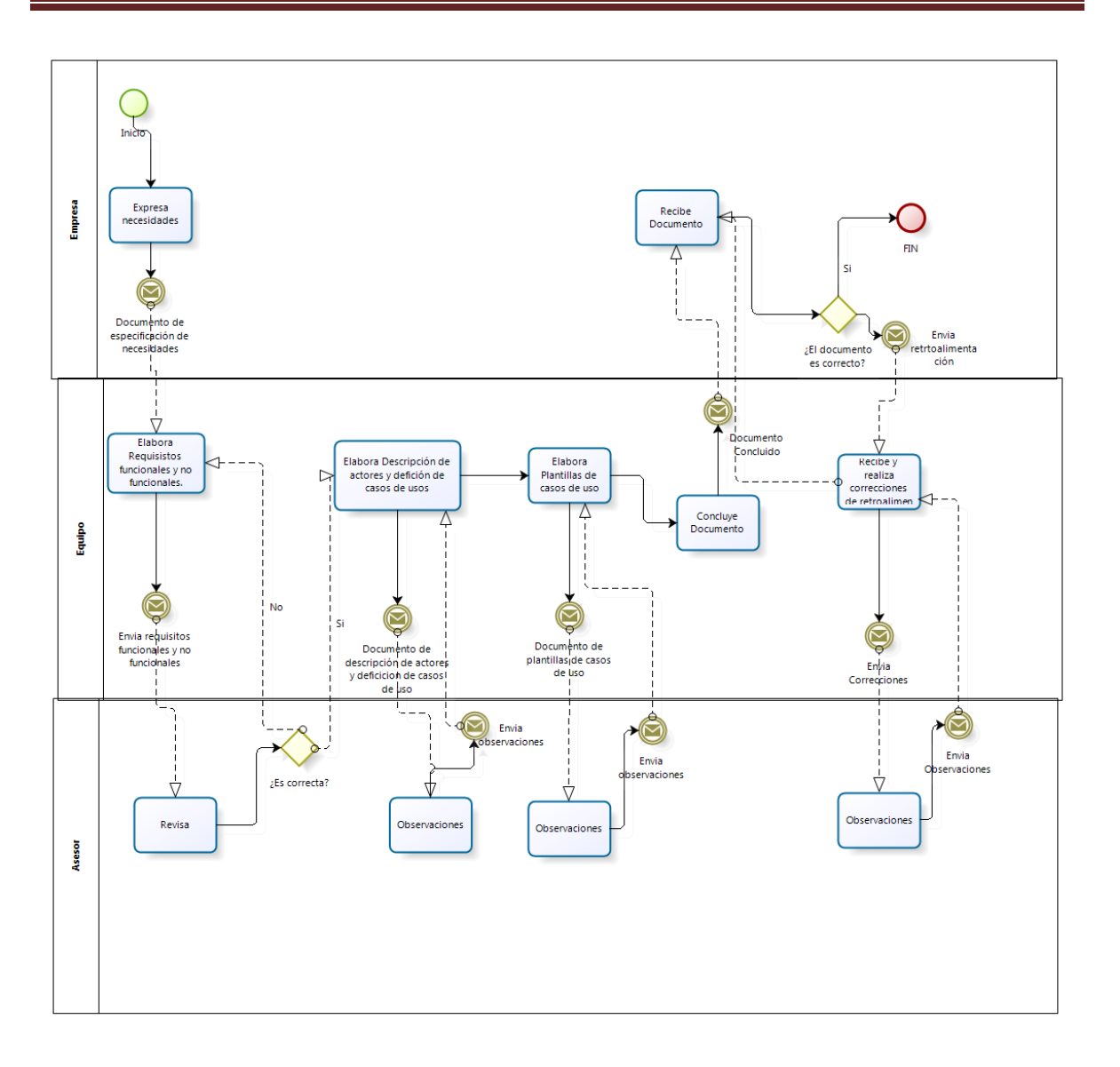

Figura 1. Diagrama del modelo del proceso (Fernando alonso, 2005)

Partes automatizadas:

- Elabora Descripción de actores y definición de casos de uso: se elabora la descripción de cada uno de los actores participantes en el sistema, también se le define a cada actor su caso de usos.
- Documento de descripción de casos de uso: mediante la herramienta web se envía el documento de descripción de casos de uso al asesor.
- Envía observaciones: una vez realizada las observaciones de la misma forma se envían las observaciones mediante la herramienta web.
- Elabora platilla de casos de uso: se realizan las plantillas de caso de usos en la herramienta web.
- Documento de plantillas de casos de uso: se envía el documento de plantillas de casos de uso al asesor mediante la herramienta web.

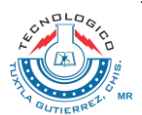

- Envía observaciones: una vez realizada las observaciones de la misma forma se envían las observaciones mediante la herramienta web.
- Envía retroalimentación: una vez realizada la retroalimentación la empresa envía al equipo el documento.
- Recibe y realiza correcciones de retroalimentación: el equipo de trabajo una vez recibido el documento realiza la correcciones que la empresa le realizo como retroalimentación.
- Envía correcciones al Asesor: el equipo de trabajo envía las correcciones de la retroalimentación al asesor para dar observaciones de esta.
- Envía observaciones: una vez realizada las observaciones de la misma forma se envían las observaciones mediante la herramienta web.
- Envía Documento concluido: el equipo de trabajo envía documento concluido del proyecto a la empresa.

Partes no automatizadas:

- Expresa necesidades: la empresa expresa necesidades al equipo para las cuales requiere una solución.
- Envía documento de necesidades: la empresa envía documento de necesidades a equipo de trabajo de manera externa a la herramienta web.
- Elabora requisitos funcionales y no funcionales: el equipo de trabajo realiza los requisitos funcionales y no funcionales.
- Revisa: el asesor de analiza los requisitos funcionales que realizo el equipo.

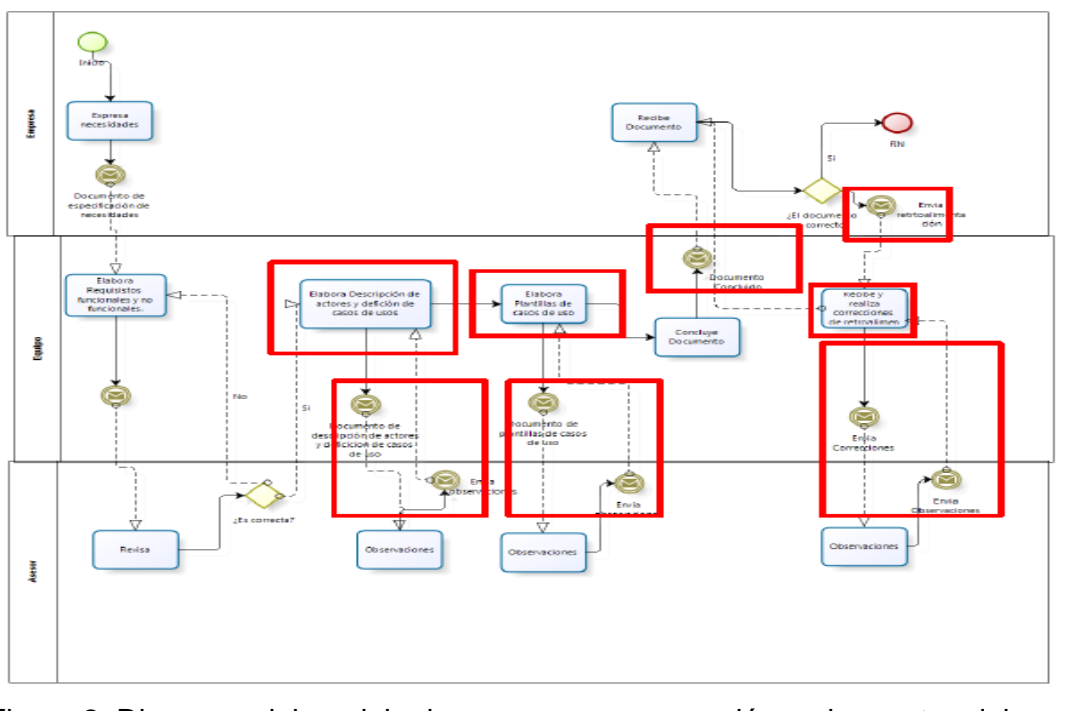

Figura 2. Diagrama del modelo de proceso con marcación en las partes del proceso que son automatizadas.

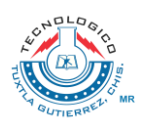

#### <span id="page-11-0"></span>**5.2 Diagrama de Casos de Uso.**

En la elaboración de la herramienta basada en Web se tomaron en consideración dos actores los cuales son: Asesor y Alumno analista. Así como 12 Casos de Uso.

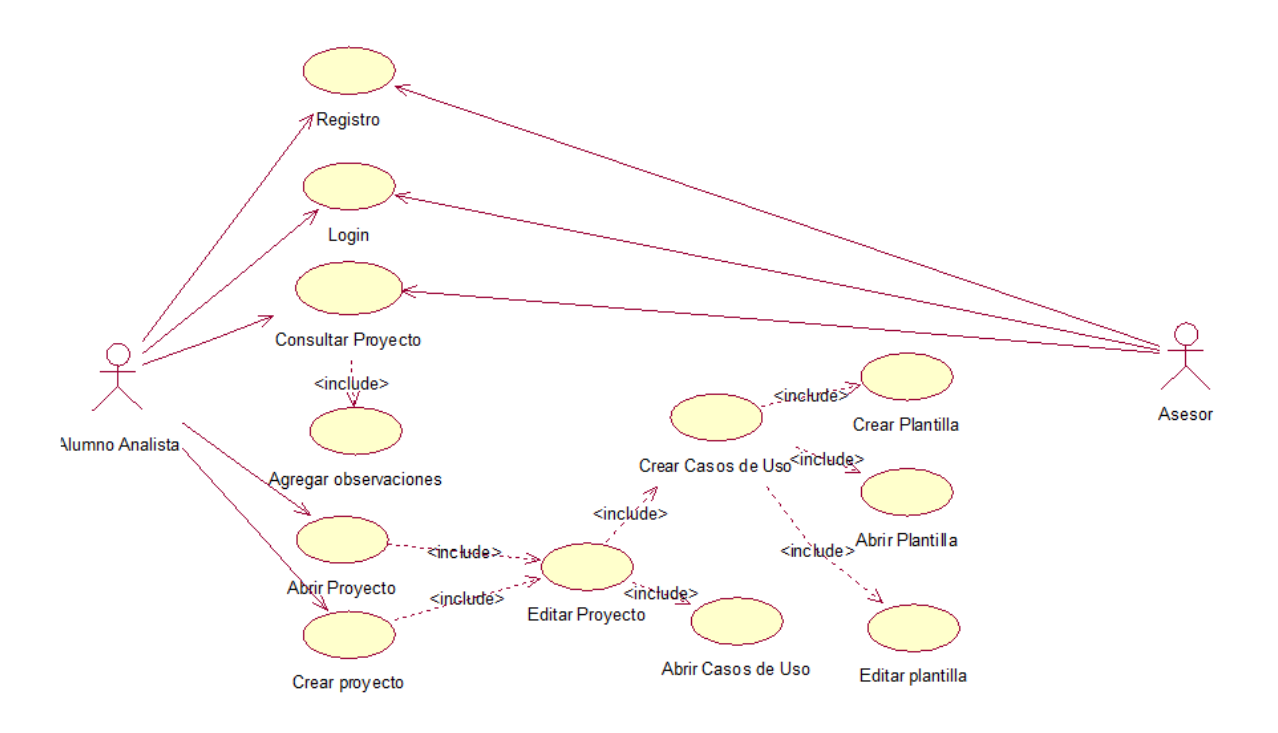

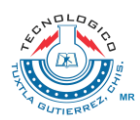

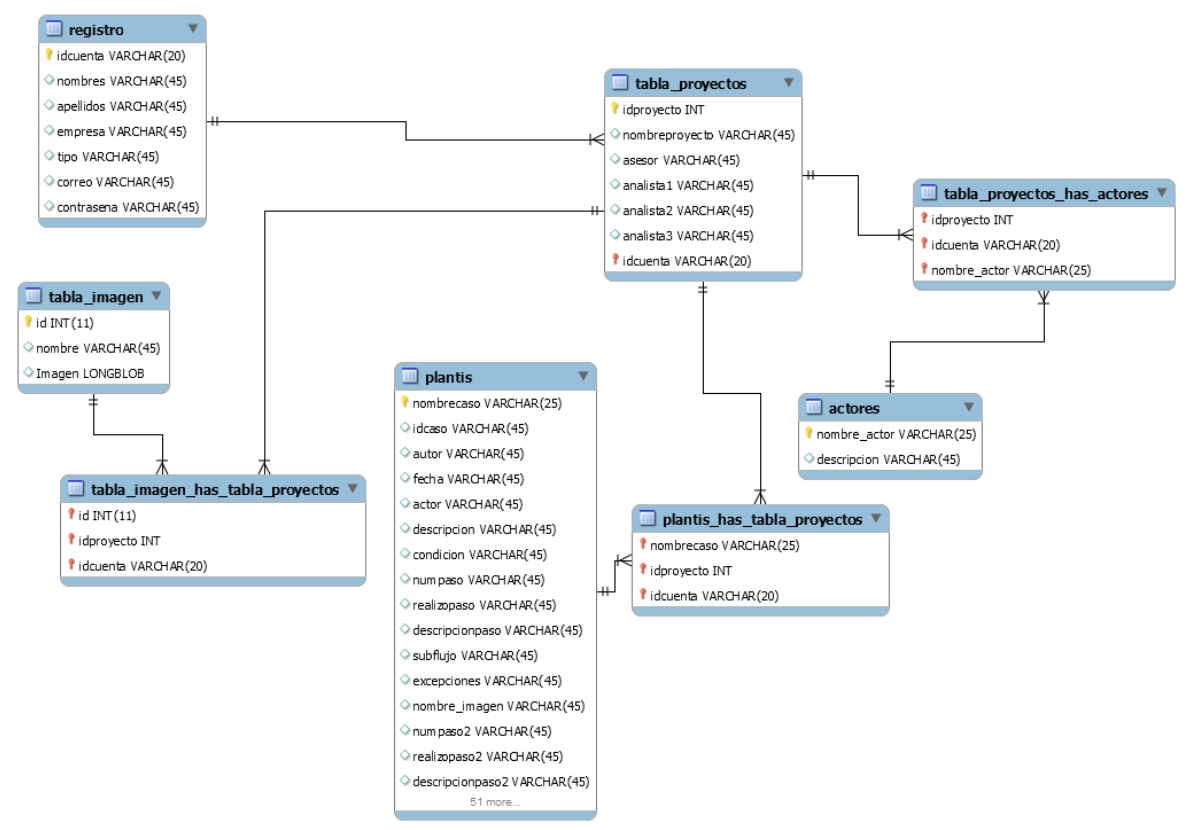

# <span id="page-12-0"></span>**5.3 Diseño de la Base de Datos**

# **5.4 Diagrama de despliegue**

En el siguiente diagrama (ver Figura 3.) Se indica el alcance del sistema y las relaciones que tiene con el software. Los usuarios que intervienen en el sistema son:

alumno analista 1: en nuestro sistema el alumno analista 1 trabajará en colaboración con alumno analista 2, para desempeñar las actividades del proyecto, interactuando continuamente mediante el herramienta CASE basada en Web, mediante un navegador web.

Asesor: El asesor interactuará con la herramienta CASE basada en web, mediante

un navegador de internet, para realizar observaciones del trabajo que realicen los alumnos analistas.

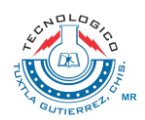

Servidor web de la Herramienta CASE:

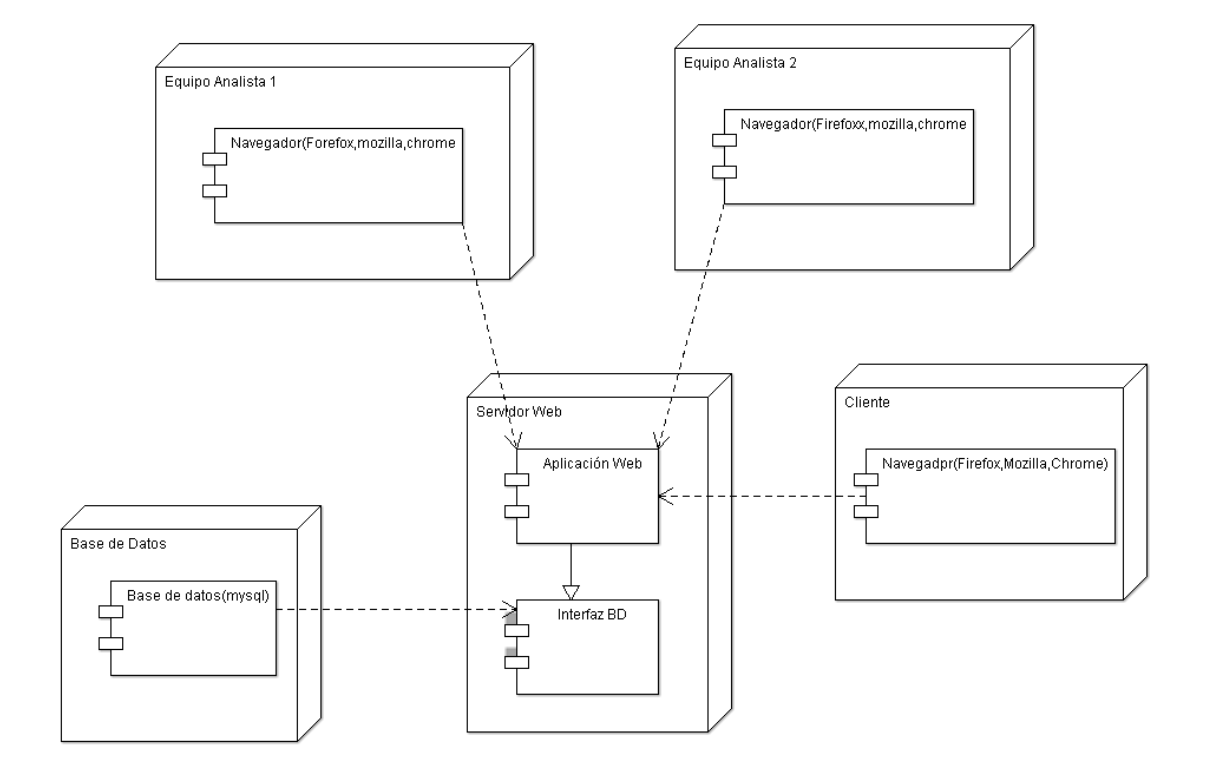

Figura 3. Diagrama de despliegue (Falgueras B. C., 2003)

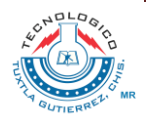

### <span id="page-14-0"></span>**5.5 Capturas de pantalla**

#### **Página principal**

En nuestra página principal podrás encontrar las opciones disponibles como usuario como es quienes somos, contacto, y un menú desplegable donde contiene la opción de registrar e iniciar sesión.

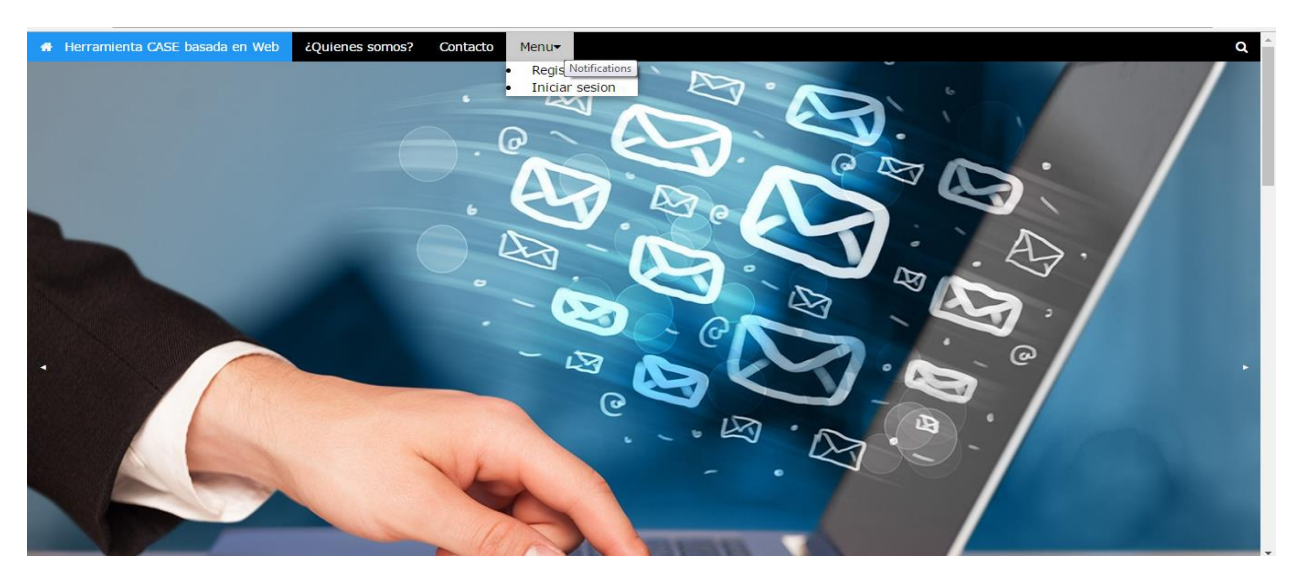

Si eliges la opción de quienes somos desplegara lo siguiente:

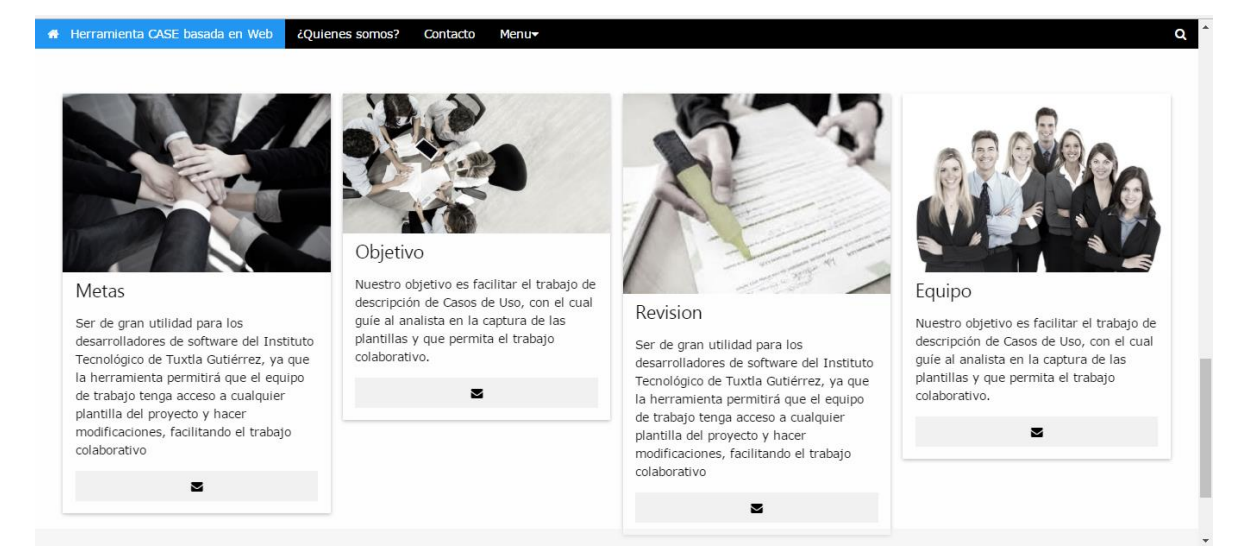

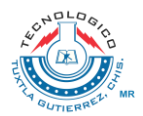

Si eliges la opción de contacto desplegara lo siguiente :

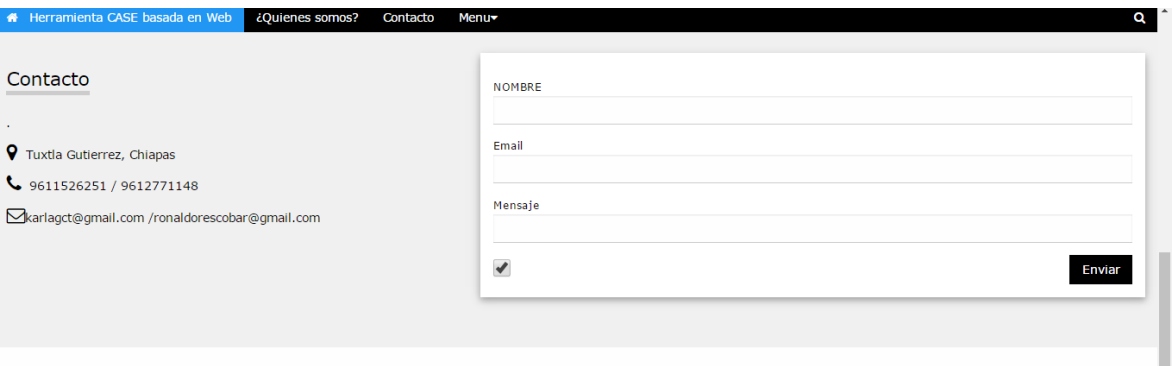

Si eliges la opción de registrarte se desplegara lo siguiente:

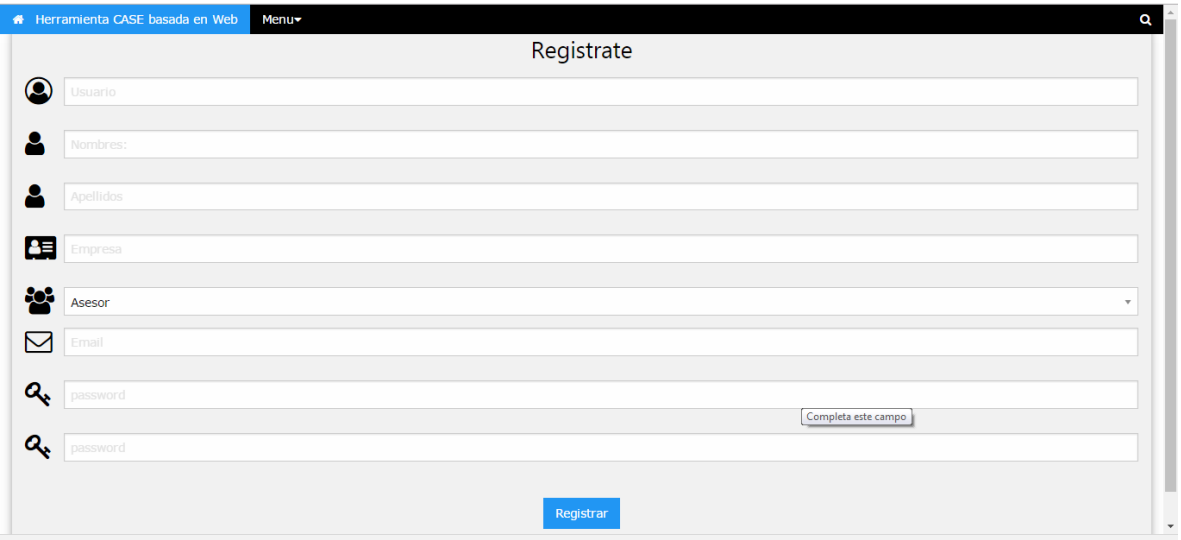

Si eliges la opción de iniciar sesión se desplegara lo siguiente:

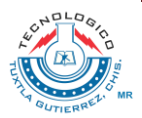

#### **SUBSECRETARÍA DE EDUCACIÓN SUPERIOR TECNOLÓGICO NACIONAL DE MÉXICO Instituto Tecnológico de Tuxtla Gutiérrez**

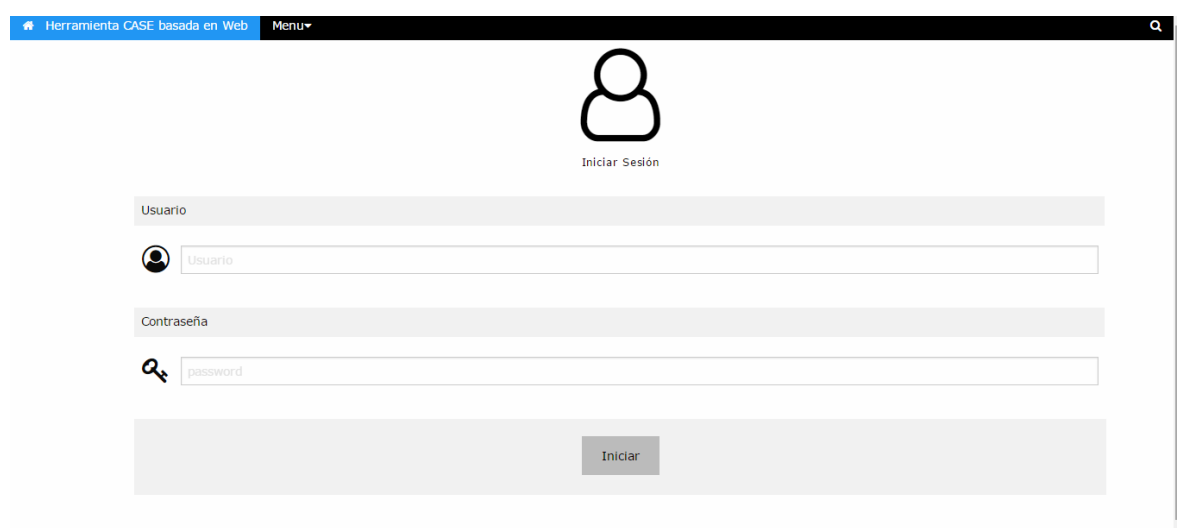

#### <span id="page-16-0"></span>**Registro**

En el siguiente formulario se deberán llenar los campos considerados.

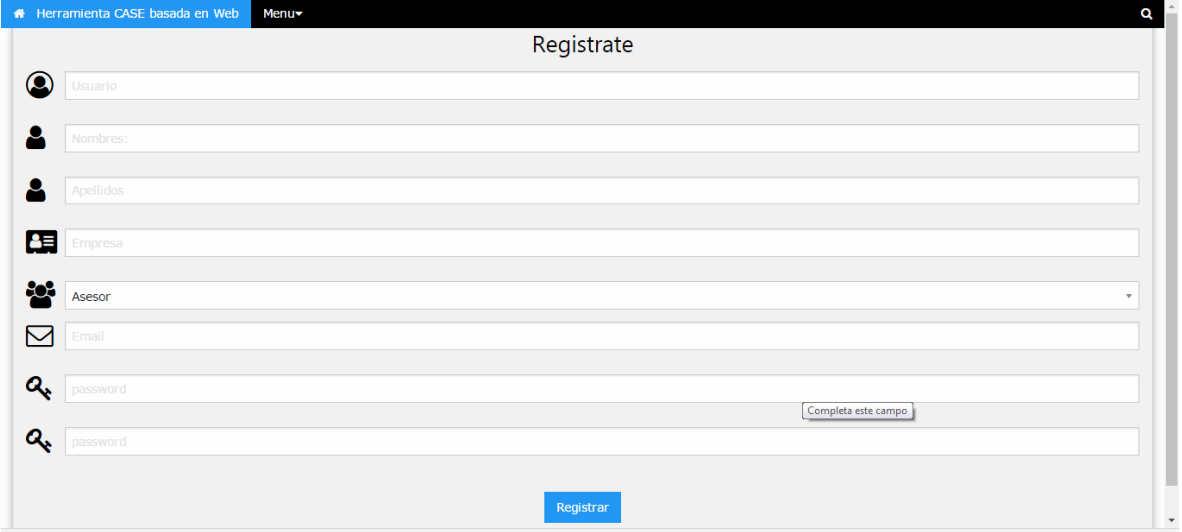

# <span id="page-16-1"></span>**Iniciar sesión**

En el siguiente formulario se necesitan ingresar los datos correctamente ya que de no hacerlo se mostraran mensajes y no se podrá acceder.

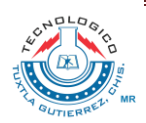

#### **SUBSECRETARÍA DE EDUCACIÓN SUPERIOR TECNOLÓGICO NACIONAL DE MÉXICO Instituto Tecnológico de Tuxtla Gutiérrez**

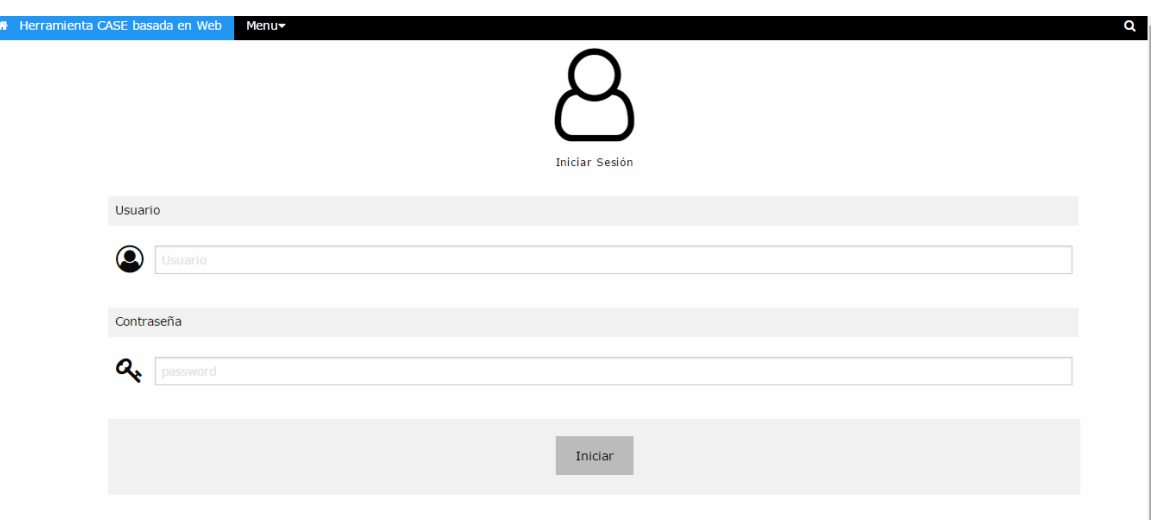

Para poder logearte se necesita ingresar correctamente tu usuario y password, siguiente a esto se deberá pulsar iniciar.

# <span id="page-17-0"></span>**Menú analista**Herramienta CASE basada en Web **VE** Analista Contract Crear proyecto. CBuscar Proyecto. Analista Los analistas de sistemas adaptan y diseñan sistemas de informaciÂ<sup>3</sup>n para ayudar a las empresas trabajar de forma mÃ<sub>i</sub>s rĂ<sub>i</sub>pida y eficiente. Trabajan en estrecha colaboraciÂ<sup>3</sup>n con personal de todas las categorÃas Contacto  $\overline{Q}$ Tuxtla Gutierrez, Chiapas L 9611526251  $\blacktriangleright$ Email: karlagct@gmail.com HOV Herramienta Case basada en web ITTG

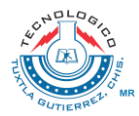

En esta pantalla se muestran las opciones de crear proyecto y buscar proyecto. Al darle click al elemento encerrado en círculo rojo se desplegará el siguiente menú, en el cual también contiene los datos generales del usuario asi como su nombre sus apellidos, la empresa y el tipo de usuario.

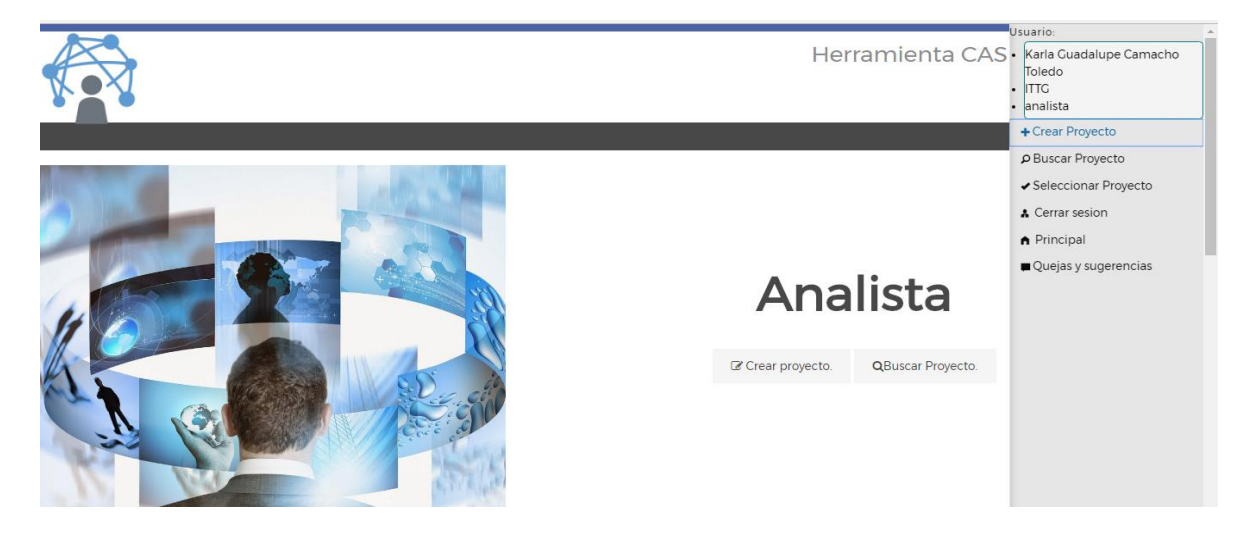

#### <span id="page-18-0"></span>**Crear Proyecto**

Para poder ingresar a crear proyecto existen dos opciones las cuales se presentan en la siguiente imagen encerradas con un circulo rojo.

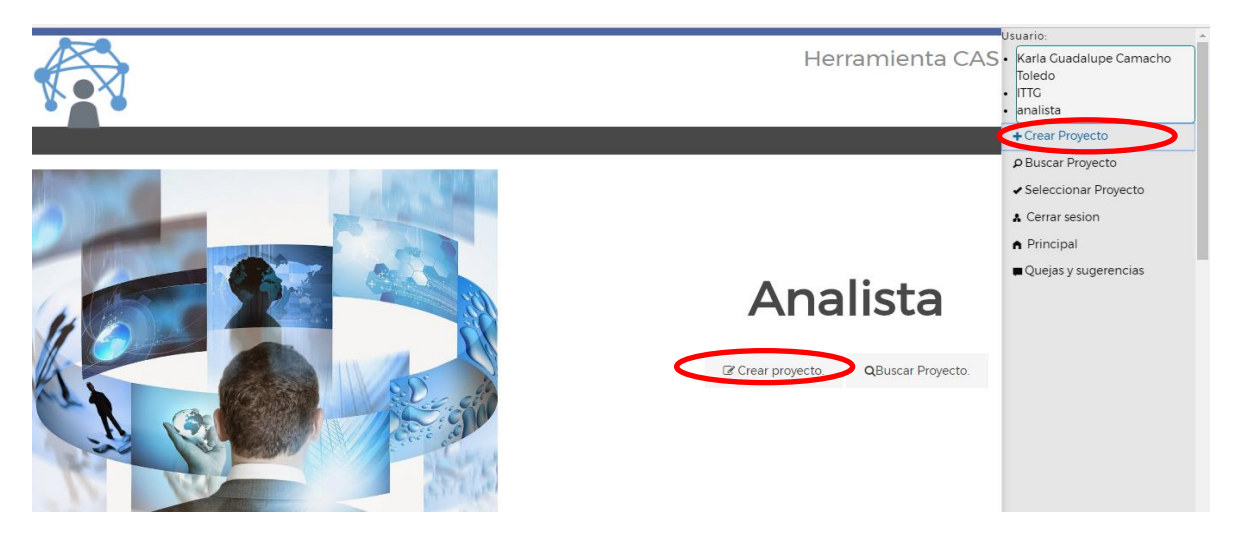

Después de darle click a cualquiera de las siguientes opciones posibles se desplegara la siguiente pantalla.

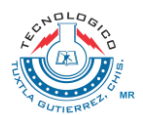

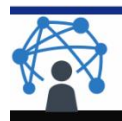

Herramienta CASE basada en Web

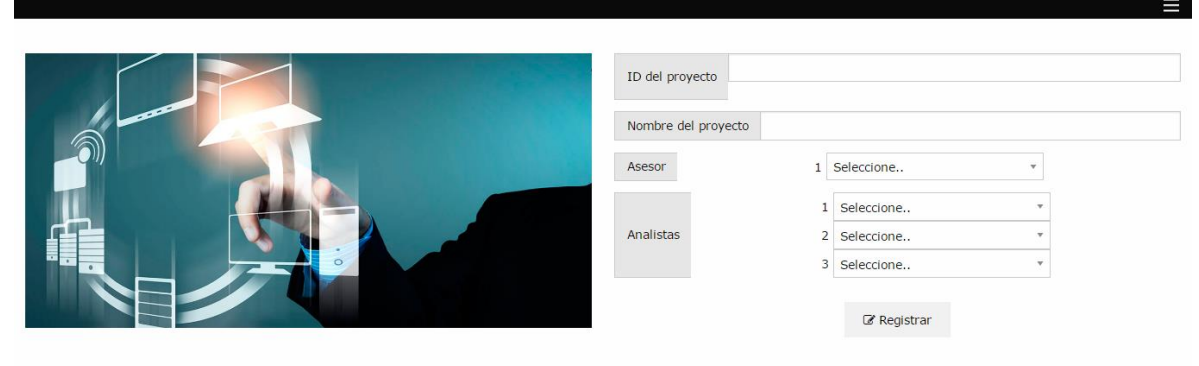

En usuario deberá llenar los datos completos para que el registro se lleve de manera exitosa después de dar click en registrar.

#### <span id="page-19-0"></span>**Buscar proyecto**

Para poder buscar un proyecto se deberá ingresar el número del proyecto y presionar el botón buscar.

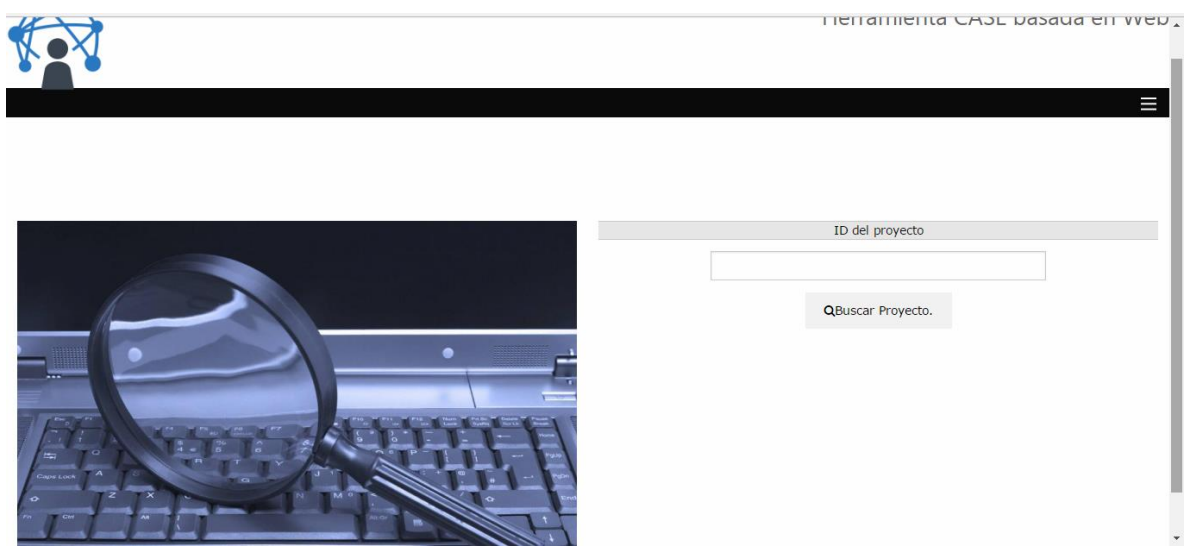

#### <span id="page-19-1"></span>**Seleccionar proyecto.**

Al dar click en seleccionar proyecto se mostrara la siguiente pantalla en la cual tendrás opción de eliminar y continuar con el proyecto.

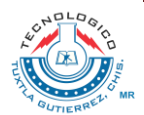

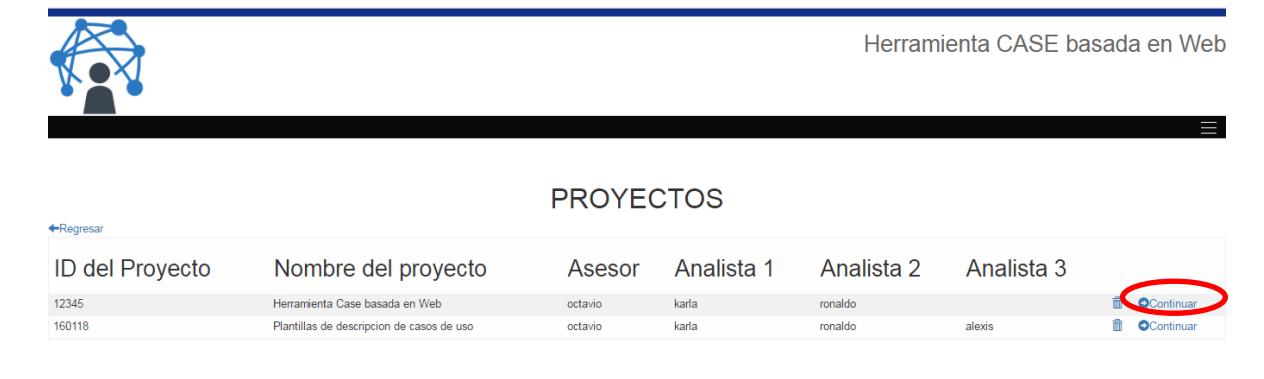

Al pulsar el botón continuar se mostrara la siguiente pantalla.

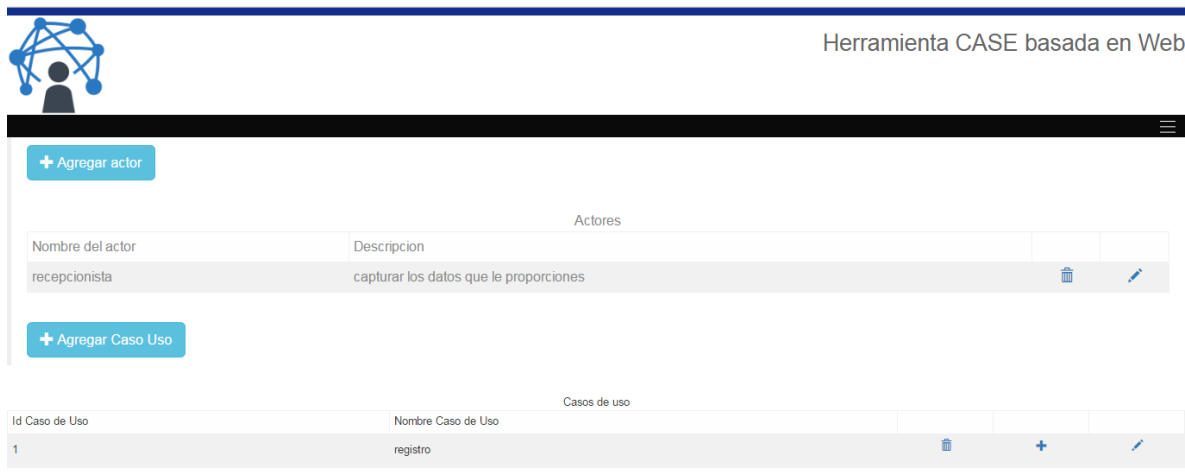

En esta pantalla se podrá agregar tanto actor como caso de uso, y las opciones de modificar, eliminar, en el caso de uso la opción de crear plantilla.

# <span id="page-20-0"></span>**Agregar actor**

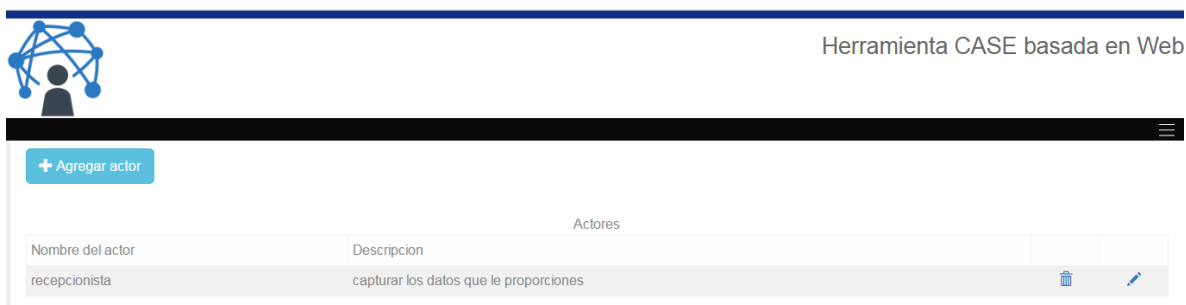

Al seleccionar la opción de agregar actor , se presentara la siguiente pantalla en la que podrás crear un actor al ingresar los datos y pulsar crear actor.

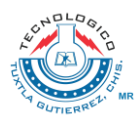

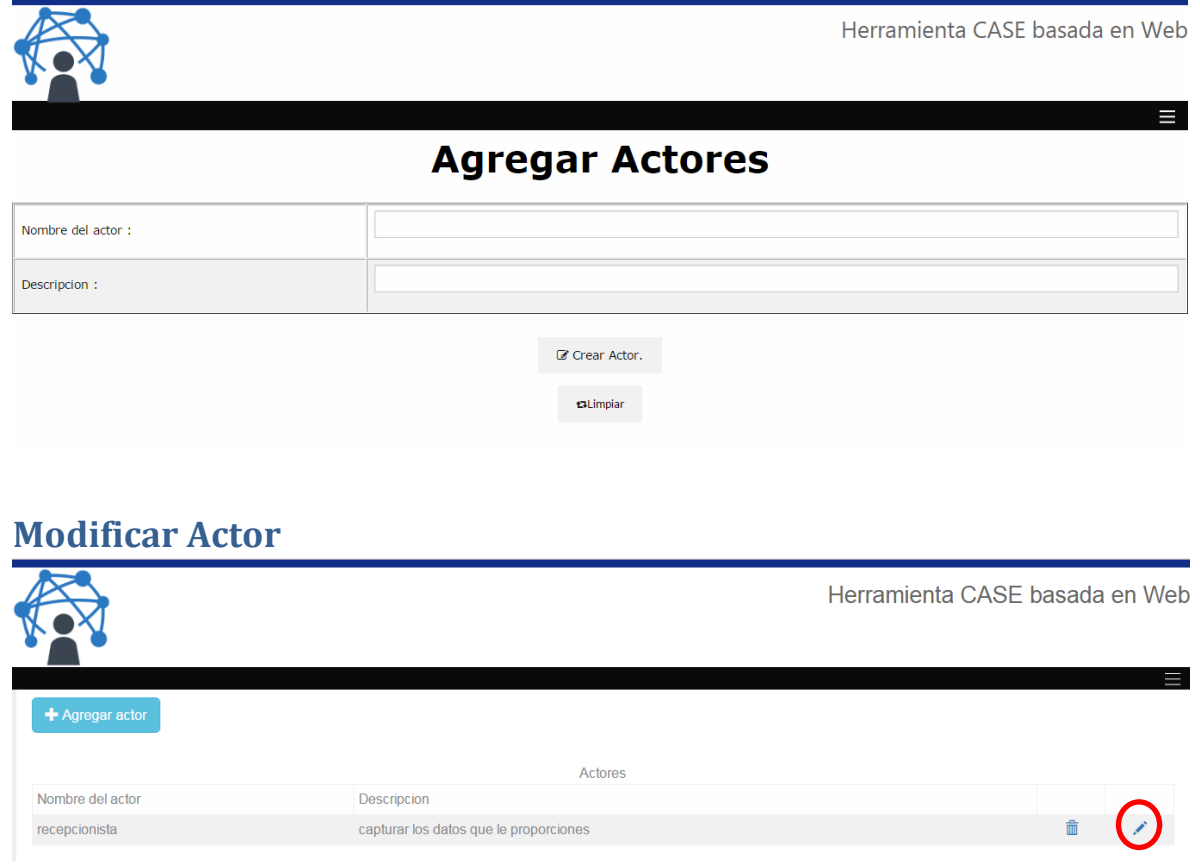

<span id="page-21-0"></span>En caso de seleccionar modificar podrás modificar los campos ya registrados.

## <span id="page-21-1"></span>**Eliminar Actor**

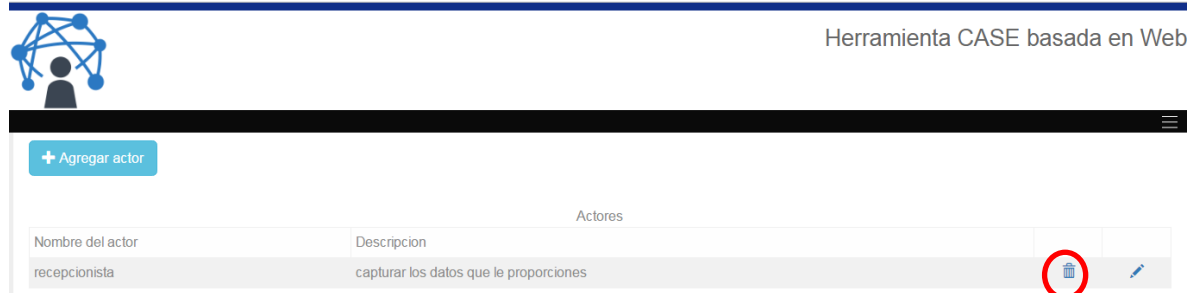

En caso de seleccionar la opción de eliminar se borrara el registro y mostrara el siguiente mensaje

# <span id="page-21-2"></span>**Agregar Caso de Uso**

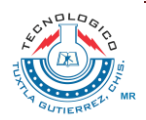

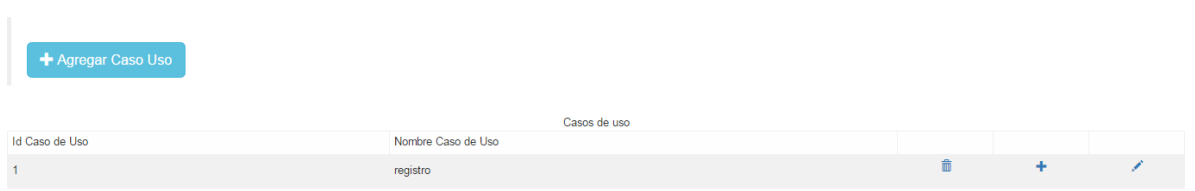

Al seleccionar la opción de agregar Caso uso, se presentara la siguiente pantalla en la que podrás crear un caso de Uso al ingresar los datos y pulsar crear Caso de Uso.

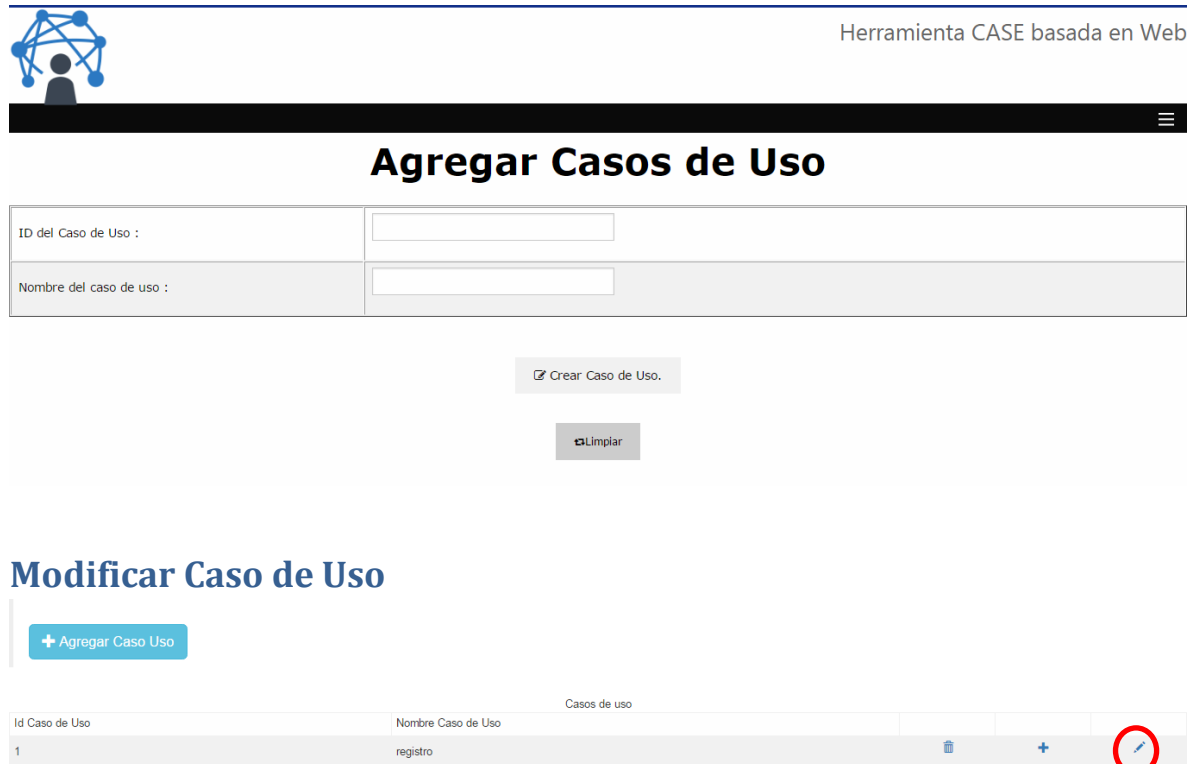

<span id="page-22-0"></span>En caso de seleccionar modificar podrás modificar los campos ya registrados.

# <span id="page-22-1"></span>**Eliminar Caso de Uso**

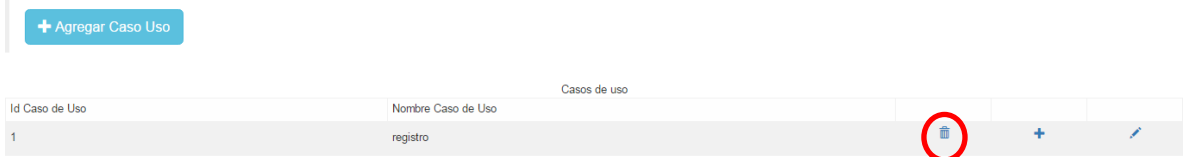

En caso de seleccionar la opción de eliminar se borrara el registro y mostrara el siguiente mensaje

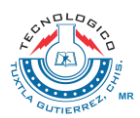

 $\mathbf{I}$ 

# <span id="page-23-0"></span>**Crear Plantilla de Caso de Uso**

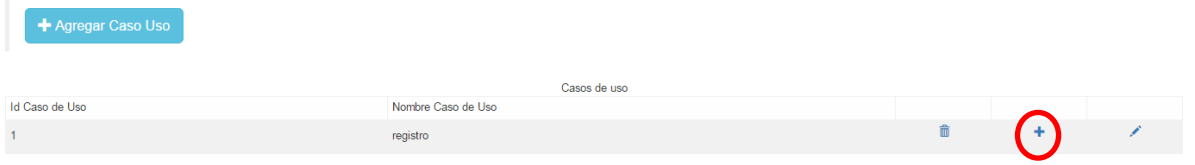

#### Al seleccionar la opción de crear plantilla de Casos de uso se desplegara la siguiente pantalla:

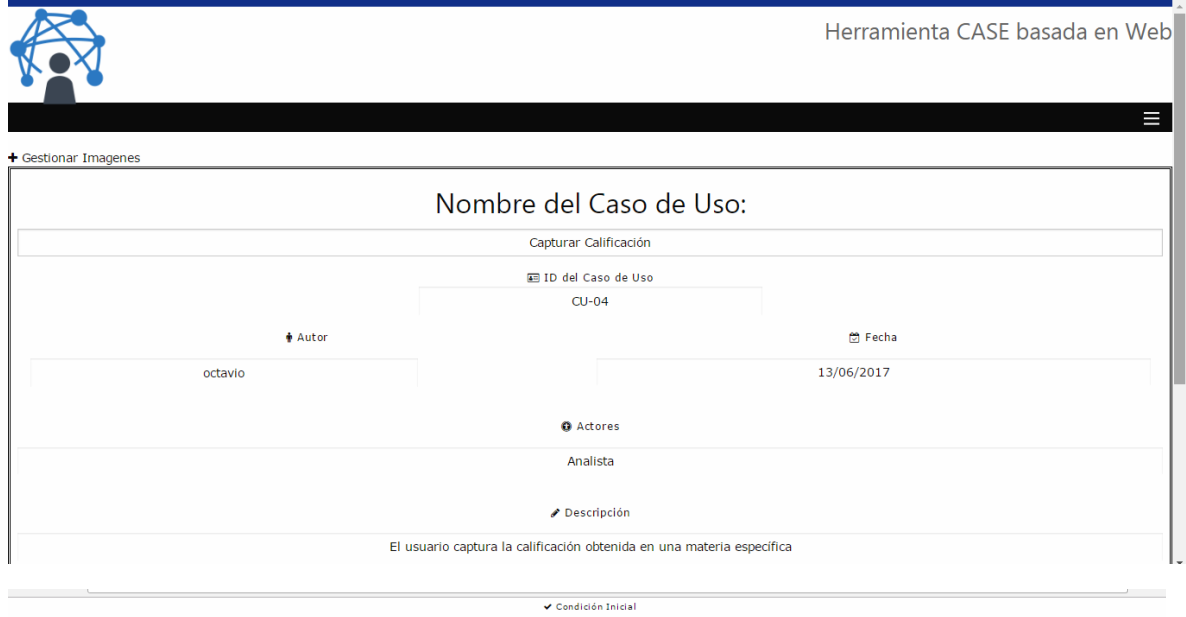

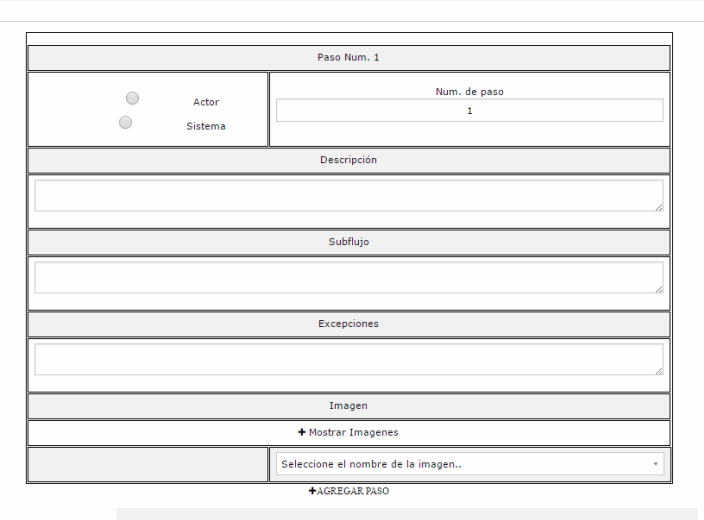

Agregar

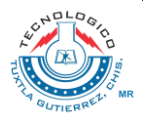

<span id="page-24-0"></span>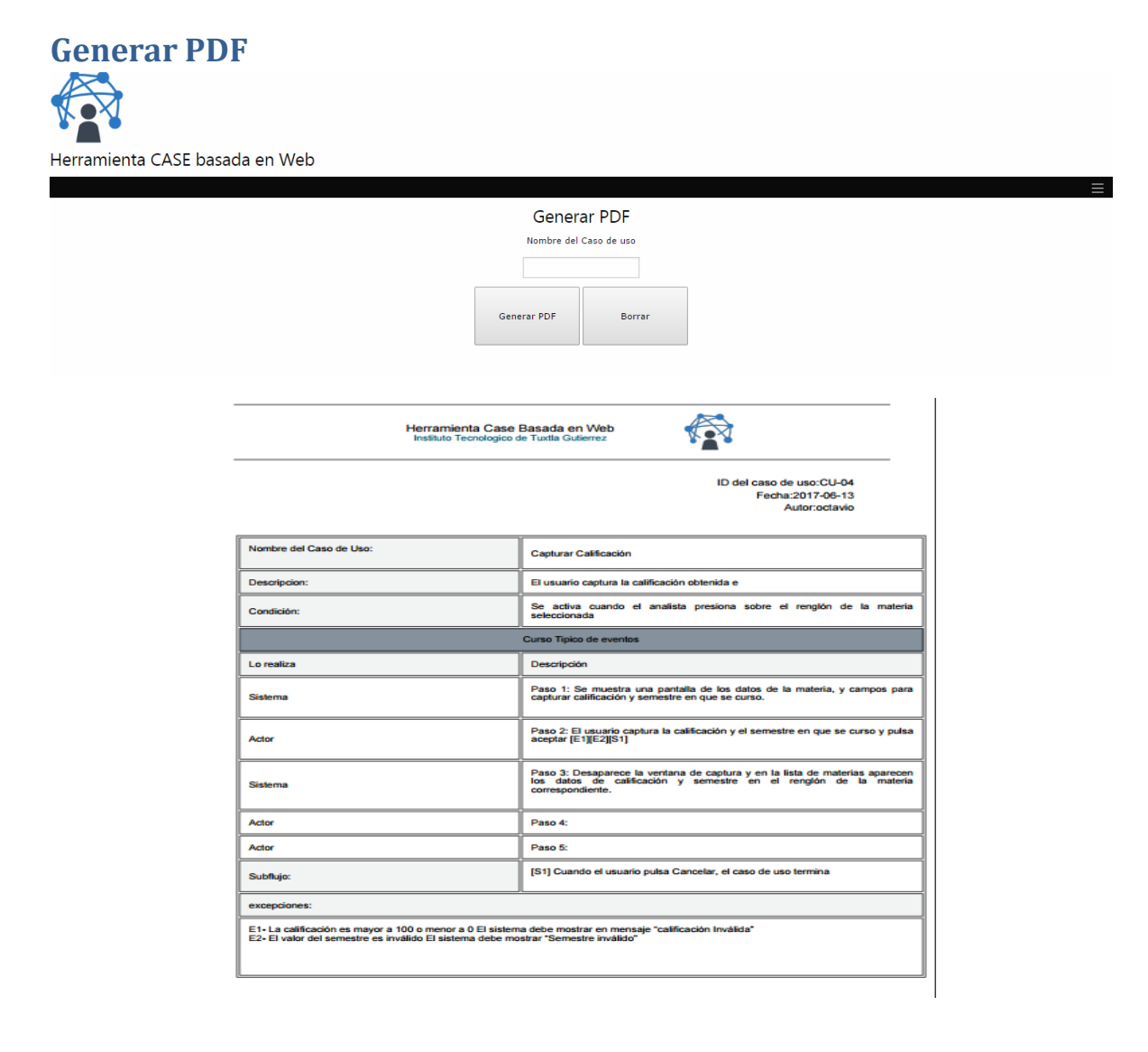

#### <span id="page-24-1"></span>**6. Conclusiones y recomendaciones**

Al concluir la herramienta CASE basada en web se consideró realizar un manual de usuario con el fin de facilitar al usuario su uso, en particular consideramos la importancia en este aspecto debido a que en algunas herramientas el uso no es adecuado debido a la falta de información que existe acerca del uso.

De igual manera invitamos a la lectura de este mismo debido a la ayuda que esto les puede proporcionar.

#### <span id="page-24-2"></span>**7. Competencias desarrolladas y/o aplicadas**

Se desarrolló la capacidad de seleccionar SGBD para la implementación y administración de sistemas de bases de datos, aplicando esquemas de seguridad, rendimiento y alta disponibilidad en distintas plataformas, optimizando

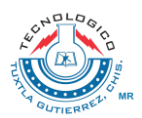

los recursos económicos y la infraestructura tecnológica disponible en las organizaciones.

También el desarrollo de aplicaciones Web que involucren clientes y servidores, computación distribuida, almacenamiento y búsqueda de información, dispositivos móviles, frameworks y geo localización.

Asi como lenguajes de marcas, de presentación, del lado del cliente, del lado del servidor, con la integración de servicios web.

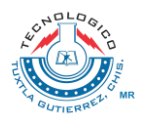

#### <span id="page-26-0"></span>**8. Referencias bibliográficas y virtuales**

Alarcón, A. S. (2008). Herramientas case para ingenieria de requisitos. *Cultura cientifica*, 74.

Amador Durán Toro, B. B. (1999). A Requirements Elicitation Approach Based in Template Patterns. *Ingenieria de requisitos*, 78.

Bentley, W. (2008). *Análisis de sistemas diseño y metodos.* México: Mc Graw Hill.

Braude, E. J. (2003). *Ingeniería de software una perspectiva orientada a objetos.* México: Alfaomega.

Bruegge, B. (2002). *Ingeniería de software orientada a objetos.* México: Pearson.

*Digital Learning*. (s.f.). Recuperado el 17 de abril de 2016, de http://www.digitallearning.es/blog/que-es-ajax/

Falgueras, C. (2003). *Ingenieria de software.* Barcelona: UOC Aragón.

Fernando alonso, L. (2005). *Introducción a la ingenieria de software modelos de desarrollo de programas.* Madrid,españa: Delta.

G., L. (1994). *What is software ingineering?* DataPro.

Gauchat, J. D. (2012). *El gran libro de HTML5,CSS3 Y JavaScript.* Barcelona: Marcombo.

Giandin, C. &. (s.f.). Relaciones entre Casos de Uso en el Unified Modeling Language. *Revista colombiana de computación*, 90.

*IBM*. (s.f.). Recuperado el 15 de abril de 2016, de http://www-03.ibm.com/software/products/es/enterprise

James Martin, J. J. (1994). *Analisis y diseño orientado a objetos.* México: Prentice Hall.

José A. Cerrada Somolinos, M. E. (2000). *Introducción a la ingeniería de software.* Madrid: Editorial centro de estudios Ramón Areces, S.A.

Lapuente, M. J. (s.f.). Recuperado el 16 de ABRIL de 2016, de HIPERTEXTO: http://www.hipertexto.info/documentos/html.htm

Maria Ines Lund, C. F. (2010). Plantilla Para documentar casos de uso. *Universidad nacional de san juan*, 8.

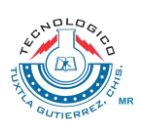

Mark Norris, P. R. (1994). *Ingeniería de software explicada.* México: Wiley.

Martín Fowler, K. S. (1999). *UML gota a gota.* México: Pearson.

(1984). essential systems analysis. En M. M. Palmer, *essential systems analysis*  (pág. 408). Prentice Hall PTR.

Rodriguez, P. M. (2011). *Mantenimiento de portales de información.* Madrid: Vision libros.

Roger S. Pressman, P. D. (2010). *Ingeniería de software un enfoque práctico.*  México: Mc Graw Hill.

Saurabh Tiwari, A. G. (2014). A systematic literature review of use case specifications research. *Information and Software Technology*, 32.

Sommerville, I. (2005). *Ingeniería de software.* Madrid: Pearson.

*Sparx System*. (s.f.). Recuperado el 15 de abril de 2016, de http://www.sparxsystems.com.ar/products/ea.html

Spona, H. (2010). *Programación de base de datos con MYSQL Y PHP.* Barcelona: Marcombo.

*Tecnologías de la información y sistemas*. (s.f.). Recuperado el 18 de abril de 2016, de https://sistemastic.wordpress.com/tag/uml/

Toro, A. D. (25 de noviembre de 2004). *Lenguaje y sistemas de información Universidad de sevilla*. Recuperado el 15 de abril de 2016, de https://www.lsi.us.es/descargas/descarga\_programas.php?id=3

*Visual Paradigm*. (s.f.). Recuperado el 20 de abril de 2016, de https://www.visualparadigm.com/features/

Weitzenfeld, A. (2005). *Ingeniería de software orientada a objetos con UML, Java e internet.* México: Thomson.

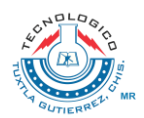